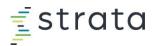

## Accessing Strata Academy

## StrataJazz Users

If this is your first time accessing Strata Academy:

- 1. Go to <a href="https://secure.stratanetwork.com">https://secure.stratanetwork.com</a> and log into your StrataJazz account.
- 2. After logging into StrataJazz, click the Help icon, then click Strata Academy from the drop-down:

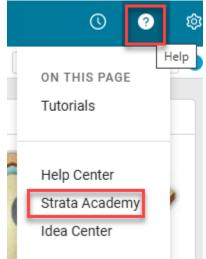

3. A new account will be created, and you'll be taken to your Strata Academy dashboard.

If you already have an account in Strata Academy:

- 1. Go to auth-jazz.myabsorb.com.
- 2. Enter your StrataJazz credentials. You'll be taken to your Strata Academy dashboard.

Once an account has been created, you can either access Strata Academy via the <u>auth-jazz.myabsorb.com</u> link or in the StrataJazz platform via **Help > Strata Academy**. If you're unable to log in, contact your organization's StrataJazz administrator to confirm a user exists for you.

## Axiom, Market Solutions, and EPSi Users

- 1. Go to stratadecision.myabsorb.com.
- 2. On the login page, enter your work email address.

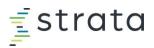

| Sign in to your account<br>Enter your work email address to continue<br>Email address<br>Email address<br>Next |  |
|----------------------------------------------------------------------------------------------------|--|
| ≢́strata                                                                                                    |  |

You can also access Strata Academy from your My Products page, if applicable.

- 3. After entering your work email address, you'll be taken to your organization's login page.
- If your organization has already enabled your local SSO, skip to step 6.
  Action required for new users: When you access Strata Academy for the first time, you'll need to choose "Register now." Pre-existing passwords from Syntellis Academy will not automatically carry over to Strata Academy.
- 5. After entering your email address, you'll have an authorization code sent to your email for verification. Once verified, you'll be prompted to enter your name and create a password.
- 6. Enter your credentials, or use SSO, if applicable. You'll be taken to your Strata Academy dashboard.

|   | No.                                          |  |
|---|----------------------------------------------|--|
| ۵ | Sign in to your account<br>Sign in with SSO  |  |
|   | ② Company SSO                                |  |
|   | OF                                           |  |
|   | Sign in with your username or email address. |  |
|   | Usemame or email address                     |  |
|   | Username or email address                    |  |
|   | Password                                     |  |
|   | Password                                     |  |
|   | Forgot password?                             |  |
|   | Sign in                                      |  |
|   | or                                           |  |
|   | Don't have an account? Register now          |  |
|   |                                              |  |
|   |                                              |  |

- If you're unable to log in on the authentication service login page, click the **Register Now** link.
- If your company isn't found based on your work email, contact SyntellisSupport@stratadecision.com
- If you're unable to log in with your company credentials, contact your organization's IT administrator to confirm a user exists for you.
- If you're an Axiom user, you can also access Strata Academy in your Axiom software platform via Axiom Resource Center > Resources, or through Support Center by searching for or clicking on Training.
- If you're a Market Solutions user, you can also access Strata Academy via the **Support Center** link on your Market Solutions Homepage. From Support Center, you can search for training content or click **Training**.

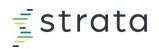

| Account Headquarters   | Support                       |
|------------------------|-------------------------------|
| 📽 Account Headquarters | (866) 628-5051 ext 2          |
| Service Areas          | MarketSolutions@Syntellis.com |
| Product Lines          | Chat Now                      |
| Data Documentation     | Syntellis Central             |
| Transit File Uploads   |                               |

• If you're an EPSi user, the EPSi University login page has been removed. Log in at <u>stratadecision.myabsorb.com</u>.